## LAUSD PASSport Quick Guide – Registration for Parents and Guardians

This Quick Guide provides a review of the registration process. A *Troubleshooting Guide* is included for use when assisting parents with the registration process.

### <http://passportapp.lausd.net/parentaccess/>

**Step 1** – Register for an LAUSD account. Provide all of the required information: First Name, Last Name, Email Address, Security Image/Audio.

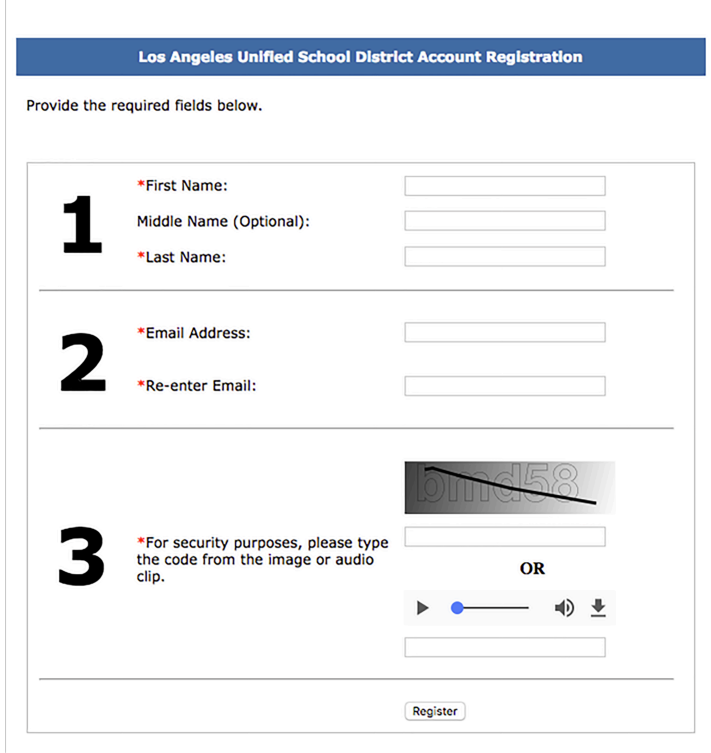

**Step 2** – Check for a notification email sent to you to complete the account registration process.

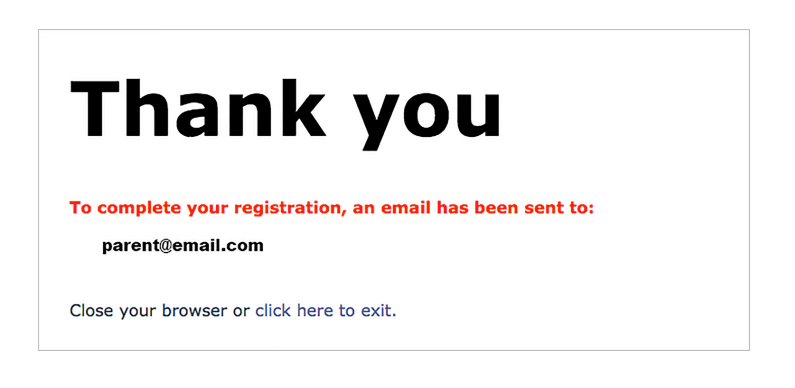

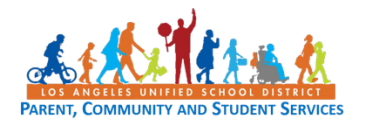

## **LAUSD PASSport Quick Guide – Registration for Parents and Guardians**

**Step 3** – Check your email and activate your account by selecting the Activate My LAUSD **Account** link.

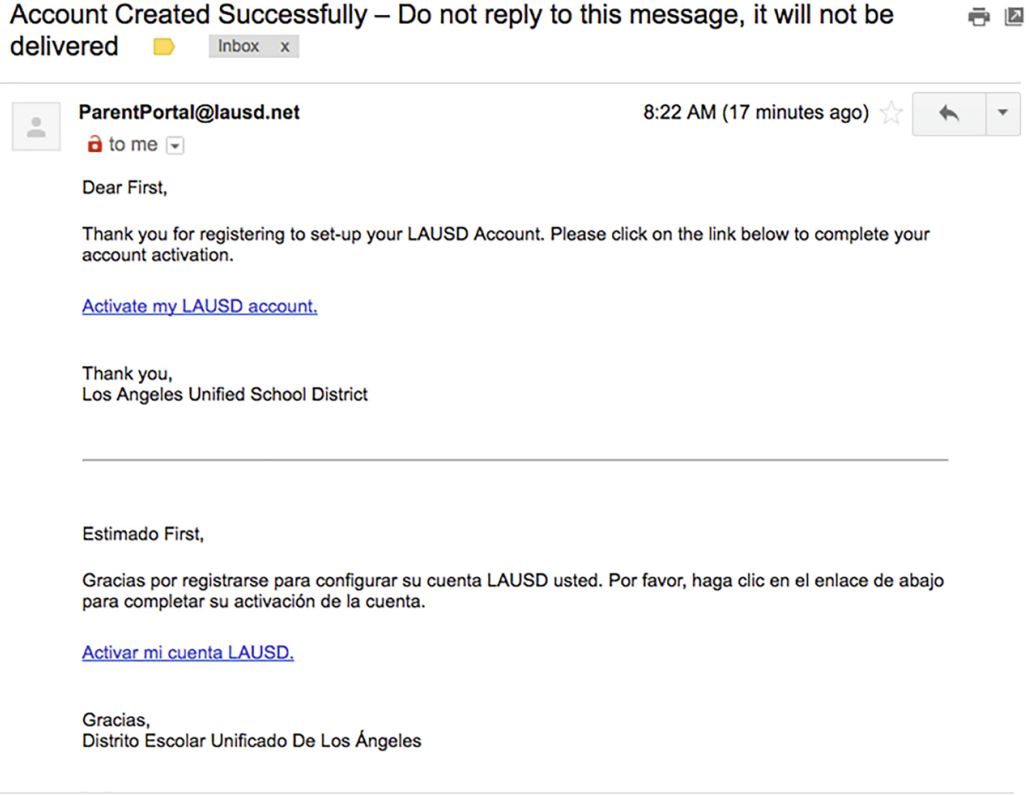

#### **Step 4** – Click the Create Password or Reset My Password link.

## Español Home **LAUSD Account Activation and Password Reset** Click on the link below to activate your account or reset your password

· Create password or Reset my password

**Step 5** – Review the Responsible Use Policy (RUP). Next, click on the box next to "I agree with the terms and conditions of LAUSD." Indicate whether you accept the conditions by clicking on

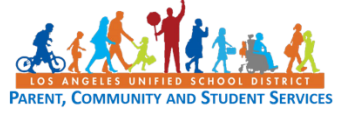

## **LAUSD PASSport Quick Guide – Registration for Parents and Guardians**

the **Accept** button or the **Decline** button. You will not be able to create a PASSport account if you do not agree to the RUP terms and conditions.

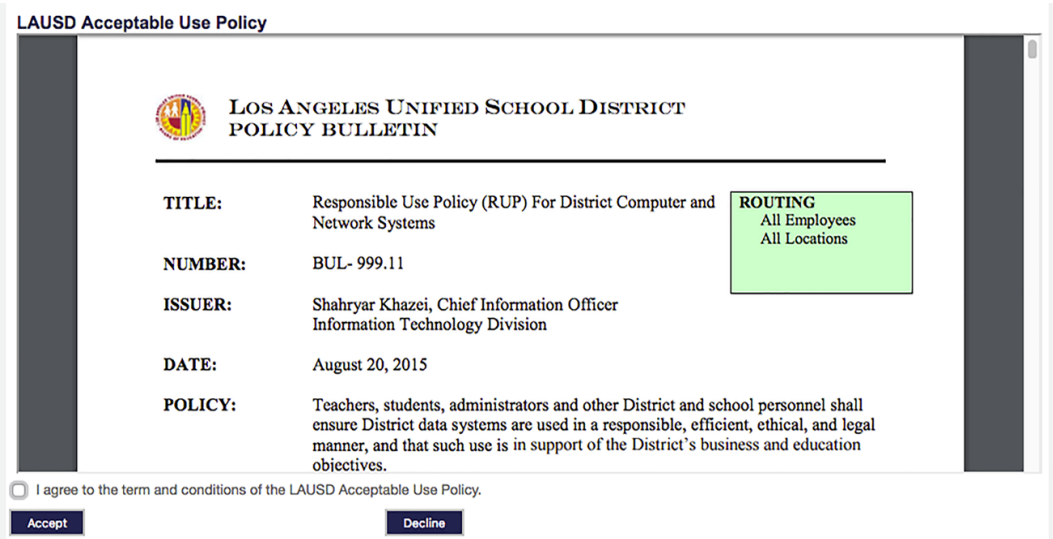

**Step 6** – Read the instructions for creating an acceptable password. Enter the password twice and then choose the **Submit** button.

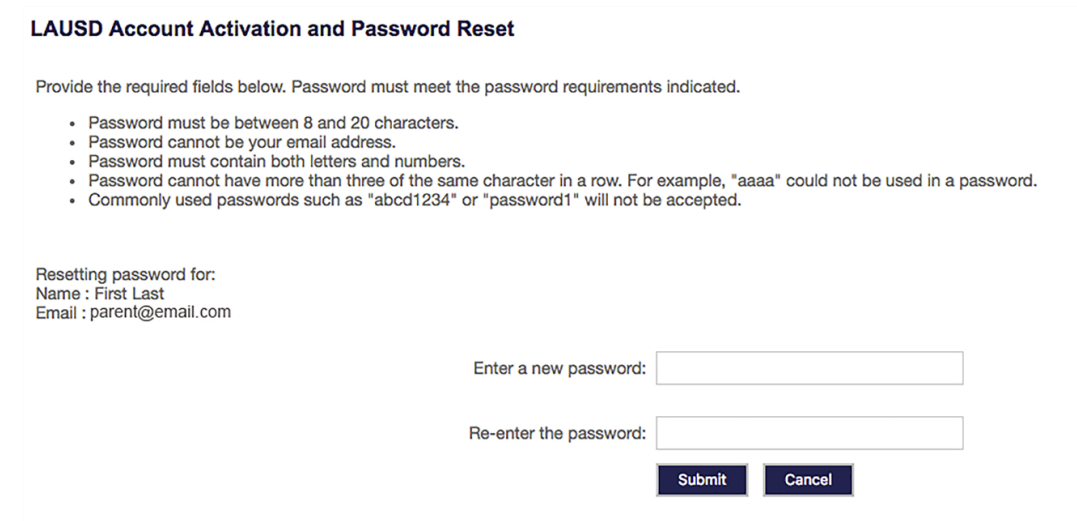

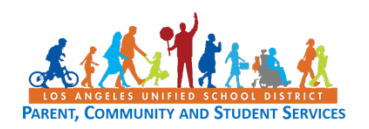

## **LAUSD PASSport Quick Guide – Registration for Parents and Guardians**

**Step 7** – You will receive an email notification that your LAUSD account is activated.

**ParentPortal** Account Created Successfully - Do not reply to this message, it will not be delivered - Dear First, Thank you for regis! 8:22 am

**Step 8** – Click the PASSport icon. You can now log in using your email and password.

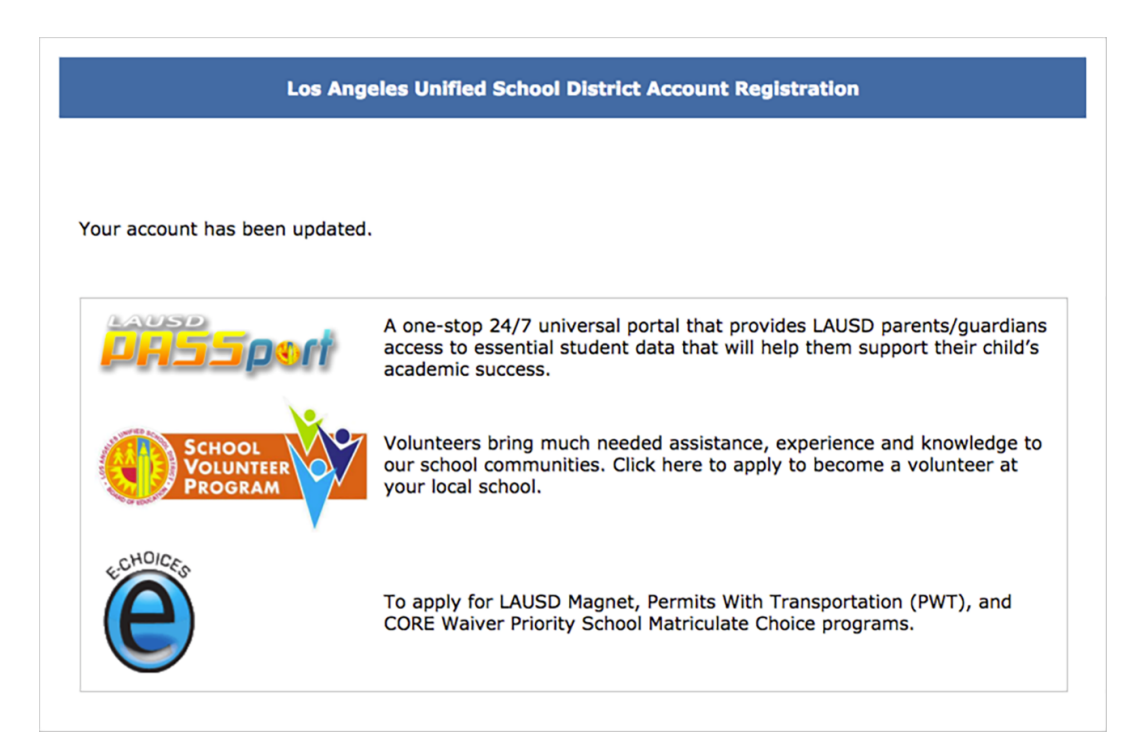

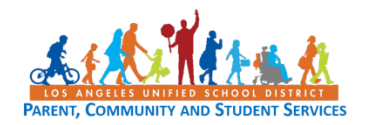

# **LAUSD PASSport Quick Guide – Registration for Parents and Guardians Troubleshooting Guide**

## **FOR PARENTS/GUARDIANS**

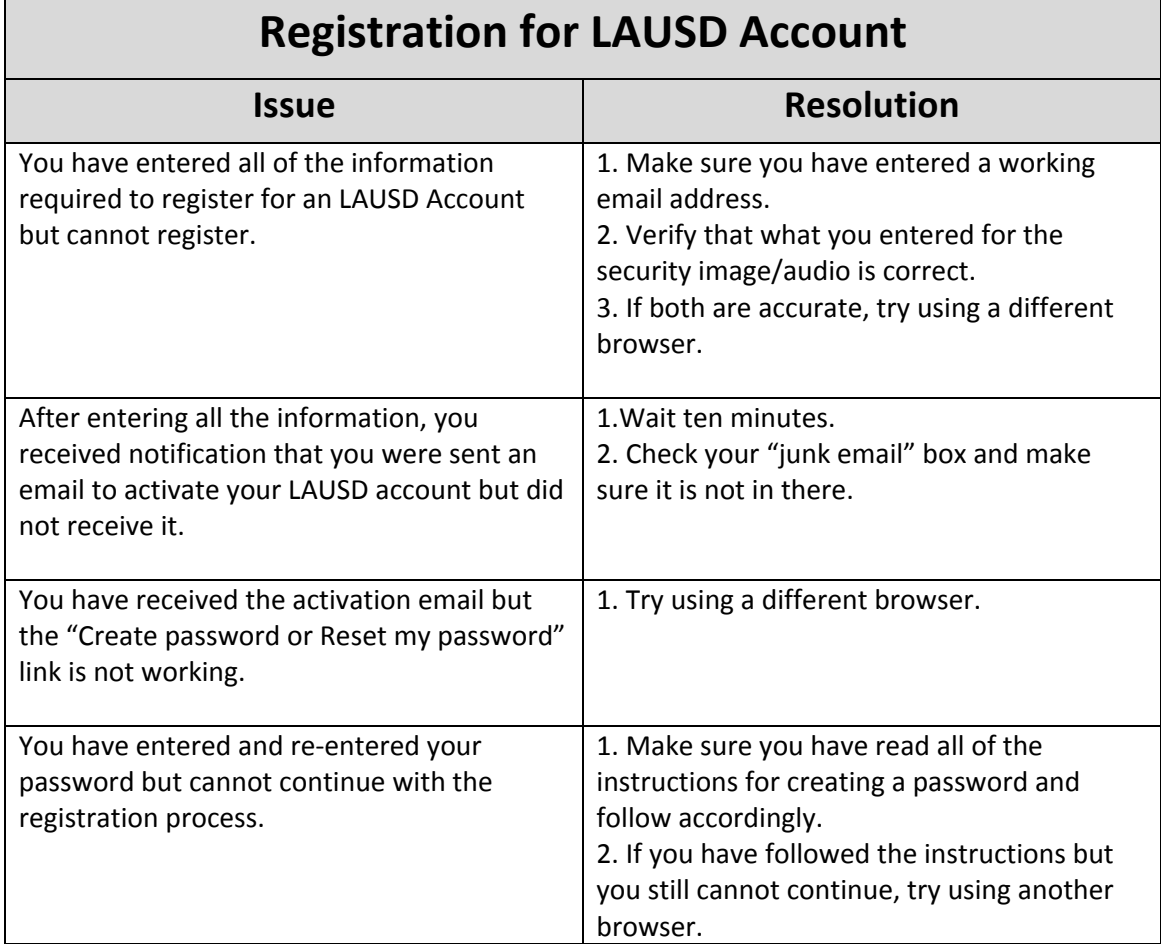

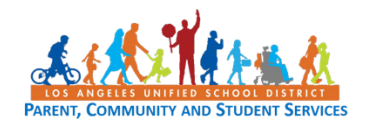